## **Je crée l'interface de mon application**

L'interface de mon application doit me permettre de **placer** mon **personnage** ainsi qu'une **balle de tennis**.

je regarde le **tutoriel** pour voir comment créer l'écran de mon application :

Utilise la **molette** de la souris et la touche **CTRL** pour faire un Zoom avant ou un **Zoom arrière** afin de bien voir le tutoriel.

tennis\_interface.swf

## **Retour à l'activité : mon programme Tennis**

[Activité Code.org : mon programme Tennis](/doku.php/icn/codetennis)

From: [/](#page--1-0) - **Les cours du BTS SIO**

Permanent link: **[/doku.php/icn/codetennis\\_02](/doku.php/icn/codetennis_02)**

Last update: **2016/10/10 11:19**

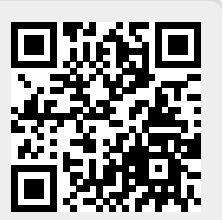